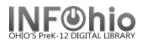

#### Equipment Templates

#### General points to keep in mind:

- You will be creating one record for each piece of equipment. This is different from cataloging other items. Normally you would put multiple copies of a title on the same record. However, if you have 5 identical overheads, you will need 5 records. This will make your record keeping much simpler in the long run.
- The templates have been designed to be used with specific types of equipment. Using the appropriate template will reduce the amount of information to be added. For example, the TV and DVD player templates include remotes on the record.
- The templates are designed to be as detailed or brief as desired. All the fields on the record do not need to be used. Any unwanted fields should be deleted with the Delete Field helper.
- All fields on this record are searchable in Sirsi by doing a General Search.
- The Fixed Fields (leader) are already formatted for you. You only need to adjust the date.
- The first three fields on the record, 024, 037, and 092 are numbers specific to each item in addition to the barcode number. This will make it easy to locate them.
- Use the 500 tag for any additional notes, description, etc. This is a good place to list included pieces remotes, cables, etc. This field is searchable, but not hyperlinked.
- Any information you put in the 690 local subject is hyperlinked. There is a 690 tag on each template labeled XXXXXXXXX. Use this to add any information you want to be searchable and hyperlinked ex. Permanent location, repaired 2003, vendor name, etc.
- When deleting text, be careful that you leave any punctuation in place.
- If you have not done so already, set your properties to display descriptive labels. Right click on Modify Title > Click on Properties > Check Display descriptive labels.

| Editor display options |                                         |
|------------------------|-----------------------------------------|
| C MARC View            | 🔽 Display fixed fields                  |
| Descriptive view       | Display descriptive boels (for entries) |
| ☐ Add empty entries    | Entries template: BRIEF                 |

**NOTE:** If you have some equipment that you can't find a template for, you can adapt a similar one. For example, use the Television/VCR combination template for a TV/DVD/VCR unit – just add DVD to it and make modifications as needed. Another option is to use the Generic Template:

- Search for Generic xxxx
- 092 replace GEN with an appropriate call number
- 245 delete GENERIC TEMPLATE and add appropriate title for item
- Follow directions below for the remainder of the fields.

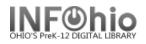

## **Creating an Equipment Record**

- Use SmartPORT, TEMPLATE database, to *locate* a template record for your item. Do a Title Search for the type of equipment and 4 X's. ex. Overhead XXXX If you want to see all templates search: equipment XXXX
- 2. Import the record (See handbook Basic Cataloging/SmartPort guides for specific directions).

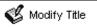

3.

Click on Modify Title Wizard. The record should be "current title".

4. If you do not want your record to display in the online catalog, *check* Shadow Title.

5. *Make* the following changes:

#### **Fixed fields:**

 Entrd-- change to current date in format YYMMDD

#### **Bibliographic Info:**

- 024 Replace XXXX with serial no.
- 037 Replace XXXX with local number (school inventory, insurance number)
- 092 Leave the letters in the field. You will use them as a prefix for the call number. Replace the

| Rec_Type         |             | Bib_Lvl |      | 1                                                                                                   | TypeCtrl         |            | Enc_Lvl               |  |
|------------------|-------------|---------|------|----------------------------------------------------------------------------------------------------|------------------|------------|-----------------------|--|
| Desc E           |             | Entrd   |      | 070102                                                                                              | Dat_Tp           |            | Date1                 |  |
|                  |             | Tag     | Ind. | Contents                                                                                            |                  |            |                       |  |
| 🝷 Standard i     | dentifier#  | 024     | 72   | XXXX 2Se                                                                                            | rial number      |            |                       |  |
| Stock nurr       | ber         | 037     |      | XXXX/bDis                                                                                           | strict ID number |            |                       |  |
| 📃 🗾 Local Dew    | ey call num | 092     |      | LTCP XXX                                                                                            | ×                |            |                       |  |
| ▼ Title          |             | 245     | 00   | Laptop computer h[equipment] : bModel XXXX / cBl                                                    |                  |            | lel XXXX / cBR        |  |
| Publication info |             | 260     |      | LOCATION :   bMANUFACTURER,   cDATE.                                                                |                  |            |                       |  |
| General Note     |             | 500     |      | CPU specifications: RAM XXXX; HD XXXX; drives/bu<br>processor XXXX; speed XXXX; operating system XX |                  |            |                       |  |
| 🔄 🛃 General Note |             | 500     |      | Peripherals: XXXXXXXXX                                                                              |                  |            |                       |  |
| 🔄 🚽 General Note |             | 500     |      | Wireless                                                                                            |                  |            |                       |  |
| 🚽 General Note   |             | 500     |      | *****                                                                                               |                  |            |                       |  |
| 💽 Technical 🛛    | details     | 538     |      | Network: N                                                                                          | MAC address XXX  | :x; xxxxxx | <xxxx< td=""></xxxx<> |  |
| 🔄 🖃 Local subj   | ect         | 690     | 0    | Audio-visu                                                                                          | al equipment     |            |                       |  |
| 🔄 🖃 Local subj   | ect         | 690     |      | Battery: X                                                                                          | ×××              |            |                       |  |
| 🗾 Local subject  |             | 690     |      | Fiscal year: FYXXXX                                                                                 |                  |            |                       |  |
| 🗾 🗾 Local subj   | ect         | 690     |      | Purchase order: XXXX                                                                                |                  |            |                       |  |
| 🔄 🗾 Local subj   | ect         | 690     |      | Repair: FY                                                                                          | xxxx             |            |                       |  |
| 💽 🗾 Local subj   | ect         | 690     |      | ****                                                                                                |                  |            |                       |  |
| 🚽 INFOhio te     | mplate      | 989     |      | Equipment                                                                                           | : Record         |            |                       |  |

XXXX with the unique part of your call number.

- **245** Replace XXXX with the model number. Delete "BRAND" and replace with the brand name.
- 260 Replace the words with the appropriate information. Leave punctuation in place.
   Ex. Austin, TX :|b 3M Visual Systems Division, |c2003.
- **500** Enter any notes or delete the field.
- **538** Enter specifications or delete.
- **690** Replace XXXX with appropriate information or delete the field.

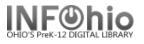

- □ 690 Repair: Fyxxxx leave this field as is so it can be used in the future to enter repair year if desired. Repair specifics should be entered in the 500 tag or item staff note.
- **989** Do not make any changes! DO NOT DELETE!
- 6. *Click* Save and Close.

## Adding Item information for Equipment

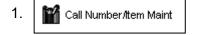

*Click* the Call number and Item Maintenance wizard. Your record will be the current title.

(See handbook, Call Number/Item Maintenance guide for detailed

#### directions)

 Enter the call number from the 092 tag. Using the recommended prefix will make it easy for you to do a call number browse or sort a shelflist by call number and have all similar items display together.

| Label                | Tag | In       |                              |
|----------------------|-----|----------|------------------------------|
| 🚽 key                | 001 |          | 105-2120455                  |
| 🗾 Date/time stamp    | 005 |          | 20070206204412.0             |
| 🖃 Standard identifie | 024 | 72       | LP4369765 2Serial number     |
| 🖃 Stock number       | 037 | $\frown$ | A1707 bDistrict ID number    |
| 🖃 Local Dewey call   | 092 | 2        | LTCP 26                      |
| 🗾 Title              | 245 | 00       | Laptop computer[h[equipment] |

3. Click Save.

| Control Bibliographic Call Number/Item Bo                                                                                                    | und-with                                                              |
|----------------------------------------------------------------------------------------------------|-----------------------------------------------------------------------|
| E- Icaptop computer [equipment] : Model<br>C - March 1 - Equipment] : Model<br>C - March 26 - LEHS<br>C - March 2000000000000000000000000000000000000 | Call number information<br>Call number: LTCP 26<br>Call library: LEHS |

- 4. Click Add Item.
- 5. *Enter* the item information.
- 6. *Click* Save and Close.

#### HINTS:

- □ The Circ note will display at checkout and checkin in Java. You can enter things you want to check at those times such as "includes remote", "cable at desk", etc.
- □ If the item has peripherals, be sure to adjust the number of pieces.
- □ Use Staff Note to keep repair history.

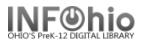

# Sample of completed equipment record:

| Re        | с_Туре                                                                                                    | Bib_LvI |      |                                                                                                    | TypeCtrl Enc_Lvl |                        |           |          |  |  |
|-----------|----------------------------------------------------------------------------------------------------|---------|------|----------------------------------------------------------------------------------------------------|------------------|------------------------|-----------|----------|--|--|
| De        | sc                                                                                                    | E       | ntrd | 070102 Dat_Tp   Date1                                                                                                    |                  |                        |           |          |  |  |
| Da        | te2                                                                                                    | С       | try  | Illus Audience                                                                                                    |                  |                        |           |          |  |  |
| Re        |                                                                                                    | c       | ont  | GovtPub ConfPub                                                                                                    |                  |                        |           |          |  |  |
|           | Label                                                                                                    | Tag     | Ind. |                                                                                                    |                  | Conte                  | ents      |          |  |  |
| Π         | ,,,,,,,,,,,,,,,,,,,,,,,,,,,,,,,,,,,,,,,,,,,,,,,,,,,,,,,,,,,,,,,,,,,,,,,,,,,,,,,,,,,,,,,,,,,,,,,,,,,,,,,,,,,,,,,,,,,,,,,,,,,,,,,,,,,,,,,,,,,,,,,,,,,,,,,,,,,,,,,,,,,,,,,,,,,,,,,,,,,,,,,,,,,,,,,,,,,,,,,,,,,,,,,,,,,,,,,,,,,,,,,,,,,,,,,,,,,,,,,,,,,,,,,,,,,,,,,,,,,,,,,,,,,,,,,,,,,,,,,,,,,,,,,,,,,,,,,,,,,,,,,, _,, _ | 245     | 00   | Laptop comp                                                                                                    | )uter h[equ      | ipment] : bModel Inspi | ron E1505 | / cDell. |  |  |
| $\square$ | Publication info                                                                                                    | 260     |      | Austin, TX :                                                                                                    | bDell, (c20      | )06.                   |           |          |  |  |
|           | 🚽 General Note                                                                                                    | 500     |      | CPU specifications: RAM 512MB ; HD 120GB ; drives/burners 24X CD Burner/DVD Combo<br>Drive ; processor Intel Core Duo ; speed 2.16GHz ; operating system Windows Vista. |                  |                        |           |          |  |  |
|           | 🗾 General Note                                                                                                    | 500     |      | Peripherals: power cord ; mouse                                                                                                    |                  |                        |           |          |  |  |
|           | 🚽 General Note                                                                                                    | 500     |      | Wireless                                                                                                    |                  |                        |           |          |  |  |
|           | 🝷 General Note                                                                                                    | 500     |      | Purchased with PTA funds 1/07 \$899                                                                                                    |                  |                        |           |          |  |  |
| $\square$ | <ul> <li>Technical details</li> </ul>                                                                                                    | 538     |      | Network: MAC address 00:30:6E:C7:EE:CC                                                                                                    |                  |                        |           |          |  |  |
|           | 🗾 Local subject                                                                                                    | 690     | 0    | Audio-visual                                                                                                    | equipment        | t                      |           |          |  |  |
| $\square$ | 💌 Local subject                                                                                                    | 690     |      | Battery: 53 WHr 6-cell Lithium Ion                                                                                                    |                  |                        |           |          |  |  |
| $\square$ | 💌 Local subject                                                                                                    | 690     |      | Fiscal year: FY2007                                                                                                    |                  |                        |           |          |  |  |
| $\square$ | 💌 Local subject                                                                                                    | 690     |      | Purchase order: #1357                                                                                                    |                  |                        |           |          |  |  |
|           | 🗾 Local subject                                                                                                    | 690     |      | Repair: FYxxxx                                                                                                    |                  |                        |           |          |  |  |
|           | 🗾 Local subject                                                                                                    | 690     |      | Circulating computers                                                                                                    |                  |                        |           |          |  |  |
|           | 🚽 INFOhio template                                                                                                    | 989     |      | Equipment Record                                                                                                    |                  |                        |           |          |  |  |

| ΓI | tem information- |                     |          |                   |           |
|----|------------------|---------------------|----------|-------------------|-----------|
| 1  | item ID:         | 30401001000672      |          | Copy number:      | 1         |
|    | Гуре:            | EQUIPMENT           | <b>*</b> | Item library:     | LEHS      |
| :  | Shelf location:  | AVAILABLE           | <b>T</b> | Current status:   | AVAILABLE |
|    | Material type:   | EQUIPMENT           | <b>T</b> | Funding source:   | PTO/PTA   |
|    | Media desk:      |                     | <b>*</b> | Number of pieces: | 2         |
|    | Fotal checkouts: | 0                   |          | Price:            | \$899.00  |
|    | 🔽 Permanent:     |                     |          | 🗹 Circulate:      |           |
|    | 🗌 Shadow item    |                     |          |                   |           |
| E  | xtended informa  | tion                |          |                   |           |
|    | Tag              |                     |          | Contents          |           |
|    | CIRCNOTE         | includes power cord |          |                   |           |
|    | PUBLIC           |                     |          |                   |           |
|    | STAFF            |                     |          |                   |           |
|    |                  |                     |          |                   |           |

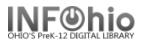

# Adding multiple pieces of identical equipment

Scenario: You have 10 identical overhead projectors to catalog.

| HINT: When cataloging multiple                         | ∣ltem required def  | fault values |      |                |           |
|--------------------------------------------------------|---------------------|--------------|------|----------------|-----------|
| pieces of equipment, <b>set</b> your properties first. | Туре:               |              | •    | Permanent      |           |
| Right click on Duplicate Title >                       | Home location:      | AVAILABLE    | -    | 🗹 Circulate    |           |
| click on Properties.                                   |                     |              | Г    | Shadow item    |           |
| a. Make Type: Equipment.                               |                     |              |      |                |           |
| b. Make Material Type:                                 | [Item optional def: | ault values  |      |                |           |
| Equipment.<br>c. Set price and/or funding              | Price:              | \$           | — It | em category 1: | EQUIPMENT |
| source if appropriate.                                 | Media desk:         |              | ▼ It | em category 2: |           |

- 1. *Complete* the cataloging process for the first item.
- 2. Solution 2. Click on the Duplicate Title Wizard
- 3. *Locate* for the record you just completed. *Click* Duplicate.
  - Change the serial number in the 024 tag.
  - Change the local ID number in the 037 tag.
  - Change the call number in the 092 tag.
  - □ *Make* any other changes needed in the bib record. *Click* Save when done.
- 4. "You need to provide a new item ID" message will appear. *Click* OK.
- 5. *Complete* the item information screen.
- 6. Click Save.
- 7. *Click* on the XX call number and modify it.
- 8. Click Return to Search.
- 9. *Repeat* steps 3 8 until all overheads have been cataloged. You should have 10 bib records with one item on each.

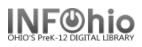

# Uniform Titles and Collection Codes for Equipment

Titles in **bold** are currently in the TEMPL catalog ready to be imported through SmartPort

| Uniform Title                 | Call<br>Number<br>Prefix |
|-------------------------------|--------------------------|
| 16mm film projector           | FMPR                     |
| 35mm camera                   | MMCM                     |
| 8mm film projector            | FMPR                     |
| 8mm filmloop projector        | FMPR                     |
| AC power adapter              | MSEQ                     |
| Alternative computer keyboard | CMPR                     |
| Amplifier                     | SDSY                     |
| Audio/jack box                | SDSY                     |
| Audiocassette player          | ACPL                     |
| Audiocassette player/recorder | ACPR                     |
| Audiovisual cart              | AVCR                     |
| Barcode scanner               | CPPR                     |
| Battery charger               | BATC                     |
| Boombox                       | BBX                      |
| Cable                         | CACO                     |
| Camcorder                     | CMR                      |
| CD compact disc player        | CDPL                     |
| Computer                      | COMP                     |
| Computer Cart                 | CPCR                     |
| Computer disk drive           | CPPR                     |
| Computer printer              | CPPR                     |
| Computerscanner               | CPPR                     |
| Digital camera                | DGCM                     |
| DVD digital video disc player | DVPL                     |
| DVD/VCR combination player    | DVVC                     |
| Electrical Cord               | CACO                     |
| eReader                       | EREAD                    |
| Filmstrip Projector           | FSPR                     |
| Filmstrip Viewer              | FSV                      |
| Flash drive                   | FLDR                     |
| Headphones                    | HDPH                     |
| Interactive whiteboard        | IAWB                     |
| Laminator                     | MSEQ                     |
| Language Master               | LM                       |

| Uniform Title                | Call<br>Number<br>Prefix |
|------------------------------|--------------------------|
| Laptop computer              | LTCP                     |
| Laser disc player            | LDPL                     |
| Listening Center             | LICT                     |
| Microfiche Reader            | MFEQ                     |
| Microfiche reader/printer    | MFEQ                     |
| Microphone                   | MIC                      |
| Microscope                   | SCEQ                     |
| Multimedia projector         | MMPR                     |
| Opaque projector             | OPPR                     |
| Overhead Cart                | OHCR                     |
| Overhead projector           | OHPR                     |
| Personal media player        | PMP                      |
| Photocopy machine            | MSEQ                     |
| Portable Keyboard            | PKB                      |
| Portable projection screen   | SCRN                     |
| Receiver/Monitor             | TV                       |
| Record player                | RPL                      |
| Remote control               | RECT                     |
| Scales                       | SCEQ                     |
| Scan/Converter               | CMPR                     |
| Slide carousel               | SLPR                     |
| Slide projector              | SLPR                     |
| Smartboard                   | CMPR                     |
| Speakers                     | SDSY                     |
| Switch box                   | CMPR                     |
| TabletComputer               | iPad                     |
| Television / DVD combination | TVDV                     |
| Television / VCR combination | TVVR                     |
| Television cart              | TVCR                     |
| Tripod                       | MSEQ                     |
| TV television                | TV                       |
| VCR videocassette player     | VCPL                     |
| VCR videocassette recorder   | VCR                      |
| Wall projection screen       | SCRN                     |

dated July 2012